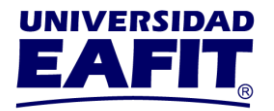

### **REAJUSTE DE MATRÍCULA DE PREGRADOS**

### **SEMESTRE 2024-1**

Los reajustes se habilitan para los estudiantes que ya realizaron el pago de matrícula del semestre 2024-1.

#### **Fechas**

- ✓ **Retiro de asignaturas con devolución del 90%:** de enero 18 al 26, de 8:00 a.m. a 12:00 p.m.
- ✓ **Retiro de asignaturas con devolución del 75%:** de enero 30 al 2 de febrero. La solicitud se realiza a través del [Autoservicio](https://servicios.eafit.edu.co/psp/EACS92PD/?cmd=login&languageCd=ESP) en el menú **Servicios y Certificados.** Nombre de servicio: *reajuste devolución 75%.*
- ✓ **Adición de asignaturas:** de enero 18 al 26, de 2:00 p.m. hasta las 11:59 p.m.

### **¿CÓMO REALIZAS EL PROCESO?**

Ingresa al [Autoservicio](https://servicios.eafit.edu.co/psp/EACS92PD/?cmd=login&languageCd=ESP) en el menú **Mi Matrícula** y luego selecciona la opción **Selección de horario.**

Valida que en la parte superior de la página esté seleccionado el **semestre 2024-1 (Pregrado)**, el sistema te mostrará la cita para retirar clases y la cita para adicionar clases de la siguiente forma:

> **Universidad EAFIT-Campus principal** Carrera 49 7 Sur 50, avenida Las Vegas Medellín-Colombia Teléfonos: (57) (4) 2619500-4489500 Apartado Aéreo: 3300 | Fax: 3120649 Nit: 890.901.389-5

**EAFIT Llanogrande** Teléfonos: (57) (4) 2619500 exts.9562-9188 **EAFIT Bogotá** Teléfonos: (57) (1) 6114523-6114618 **EAFIT Pereira** Teléfono: (57) (6) 3170510

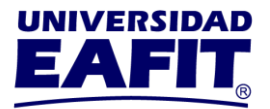

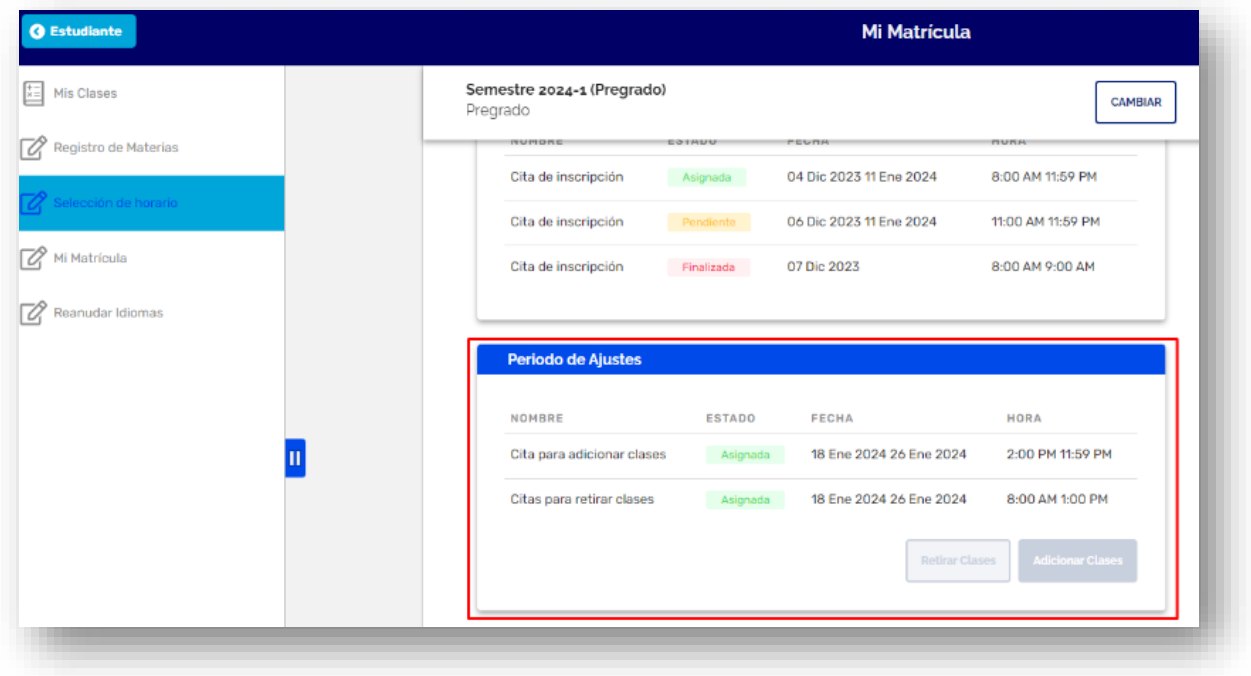

### **PARA RETIRAR ASIGNATURAS**

En la fecha y hora asignada, da clic en el botón **Retirar clases**:

**Universidad EAFIT-Campus principal** Carrera 49 7 Sur 50, avenida Las Vegas Medellín-Colombia Teléfonos: (57) (4) 2619500-4489500 Apartado Aéreo: 3300 | Fax: 3120649 Nit: 890.901.389-5

**EAFIT Lianogrande** Teléfonos: (57) (4) 2619500 exts.9562-9188 **EAFIT Bogotá** Teléfonos: (57) (1) 6114523-6114618 **EAFIT Pereira** Teléfono: (57) (6) 3170510

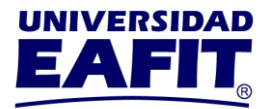

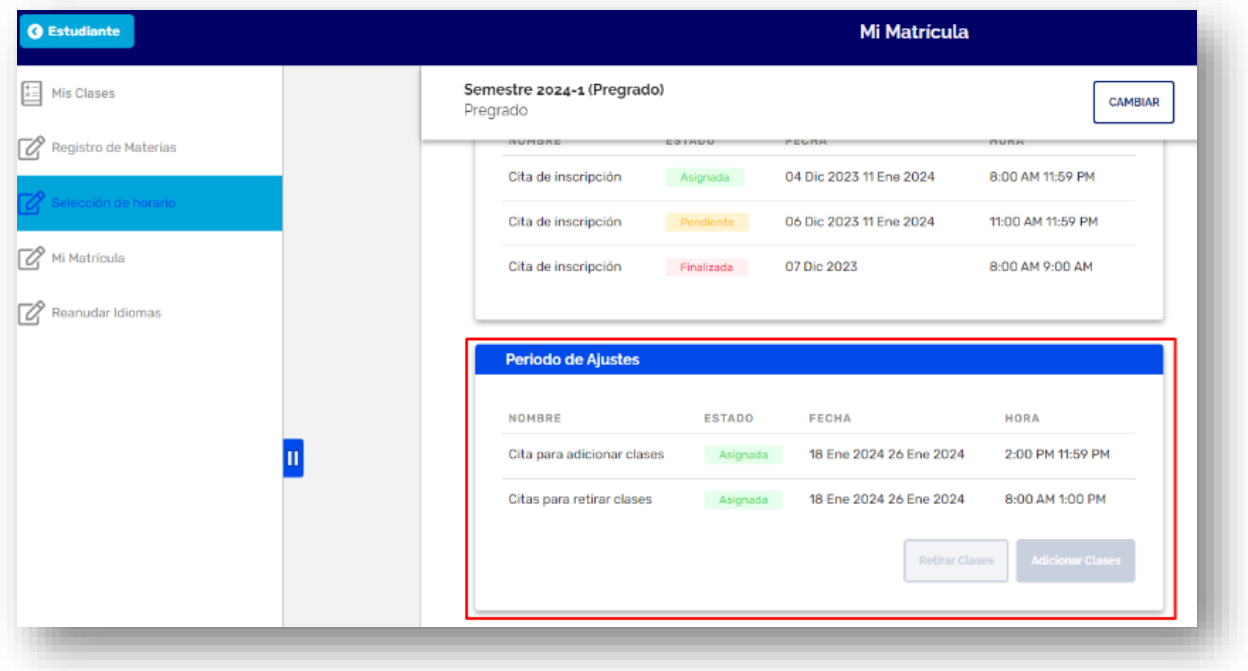

El sistema presentará las asignaturas que fueron inscritas previamente en el proceso de matrícula. Selecciona la asignatura que vas a retirar y da clic en **Confirmar**.

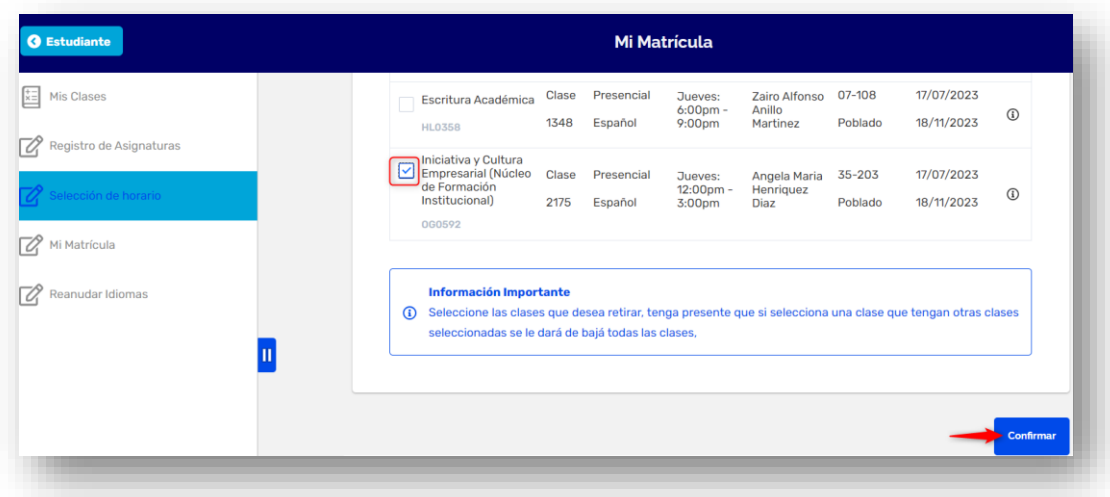

Confirma el retiro de la asignatura y el sistema te confirmará.

**Universidad EAFIT-Campus principal** Carrera 49 7 Sur 50, avenida Las Vegas Medellín-Colombia Teléfonos: (57) (4) 2619500-4489500 Apartado Aéreo: 3300 | Fax: 3120649 Nit: 890.901.389-5

**EAFIT Lianogrande** Teléfonos: (57) (4) 2619500 exts.9562-9188 **EAFIT Bogotá** Teléfonos: (57) (1) 6114523-6114618 **EAFIT Pereira** Teléfono: (57) (6) 3170510

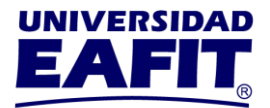

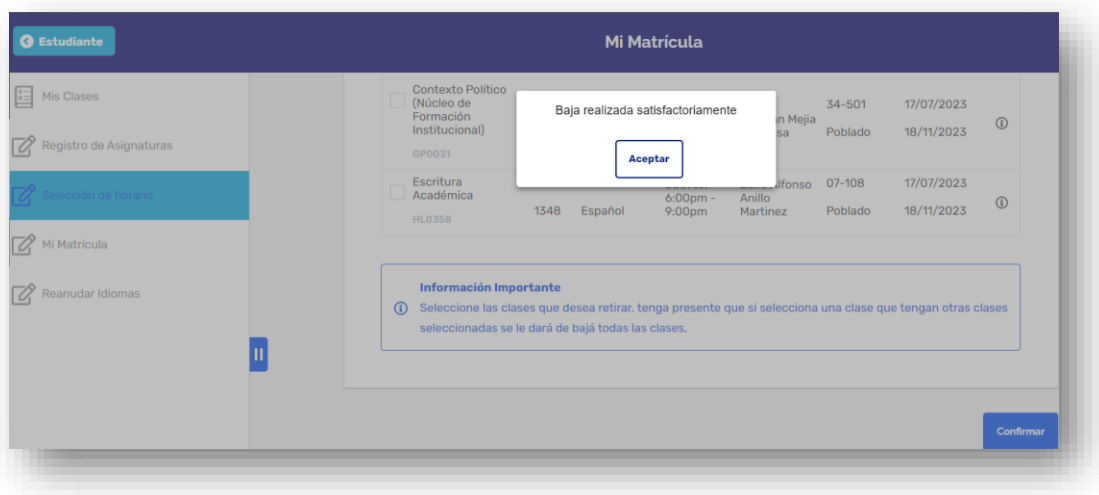

## **PARA ADICIONAR ASIGNATURAS**

En la fecha y hora asignada, da clic en el botón **Adicionar Clases:**

**Universidad EAFIT-Campus principal** Carrera 49 7 Sur 50, avenida Las Vegas Medellín-Colombia Teléfonos: (57) (4) 2619500-4489500 Apartado Aéreo: 3300 | Fax: 3120649 Nit: 890.901.389-5

**EAFIT Lianogrande** Teléfonos: (57) (4) 2619500 exts.9562-9188 **EAFIT Bogotá** Teléfonos: (57) (1) 6114523-6114618 **EAFIT Pereira** Teléfono: (57) (6) 3170510

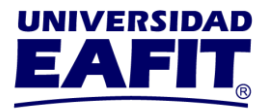

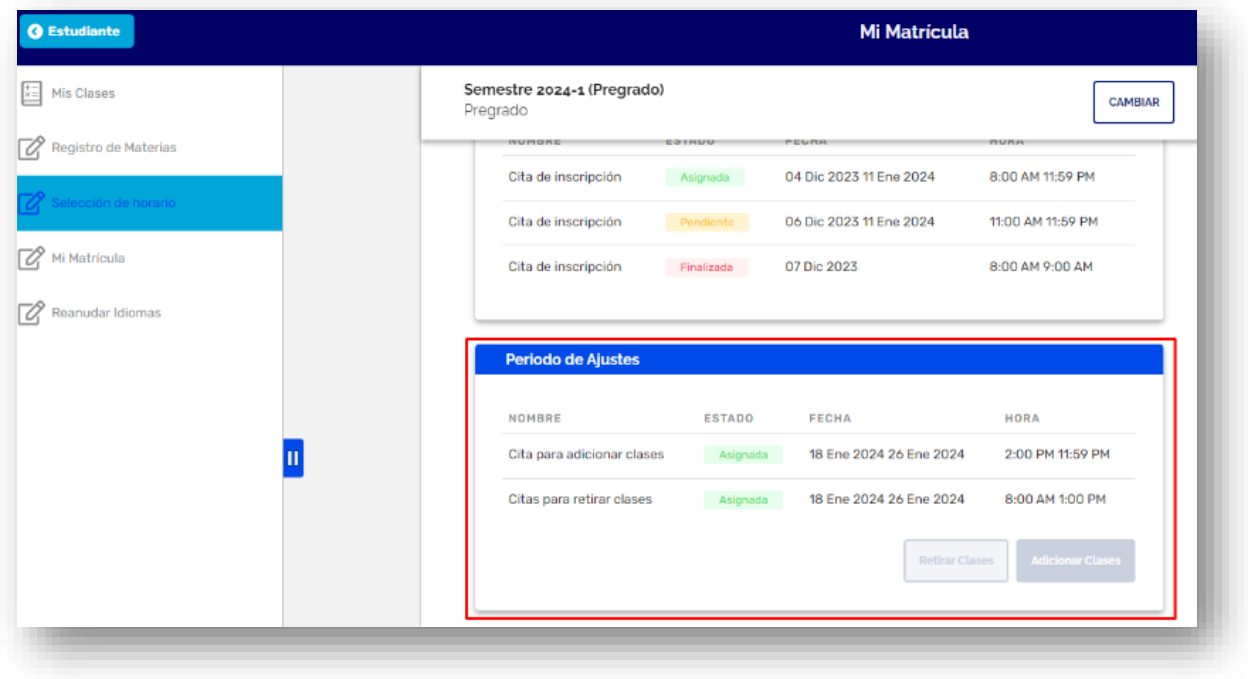

Este proceso es parecido al que realizaste en la matrícula.

- 1. Acepta política y reglamento de la institución.
- 2. Selecciona la o las asignaturas que deseas adicionar.
- 3. Selecciona la clase de las asignaturas que deseas adicionar, da clic en **Inscribir Clases**.

**Universidad EAFIT-Campus principal** Carrera 49 7 Sur 50, avenida Las Vegas Medellín-Colombia Teléfonos: (57) (4) 2619500-4489500 Apartado Aéreo: 3300 | Fax: 3120649 Nit: 890.901.389-5

**EAFIT Lianogrande** Teléfonos: (57) (4) 2619500 exts.9562-9188 **EAFIT Bogotá** Teléfonos: (57) (1) 6114523-6114618 **EAFIT Pereira** Teléfono: (57) (6) 3170510

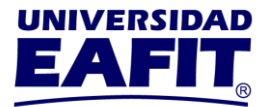

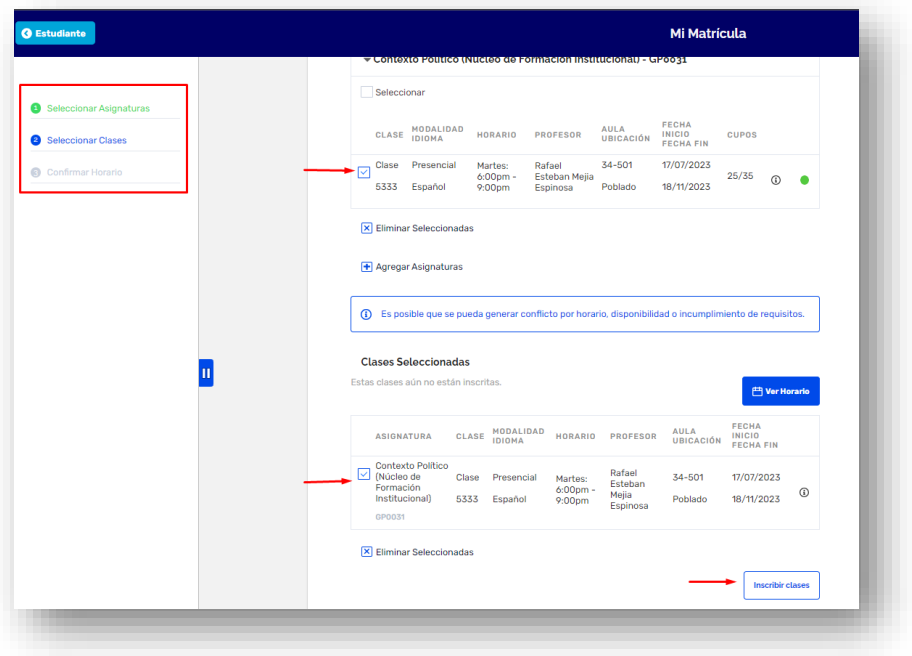

4. El sistema te mostrará las clases que adicionaste. Da clic en **Finalizar** para que veas la adición reflejada en tu horario.

> **Universidad EAFIT-Campus principal** Carrera 49 7 Sur 50, avenida Las Vegas Medellín-Colombia Teléfonos: (57) (4) 2619500-4489500 Apartado Aéreo: 3300 | Fax: 3120649 Nit: 890.901.389-5

**EAFIT Lianogrande** Teléfonos: (57) (4) 2619500 exts.9562-9188 **EAFIT Bogotá** Teléfonos: (57) (1) 6114523-6114618 **EAFIT Pereira** Teléfono: (57) (6) 3170510

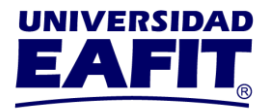

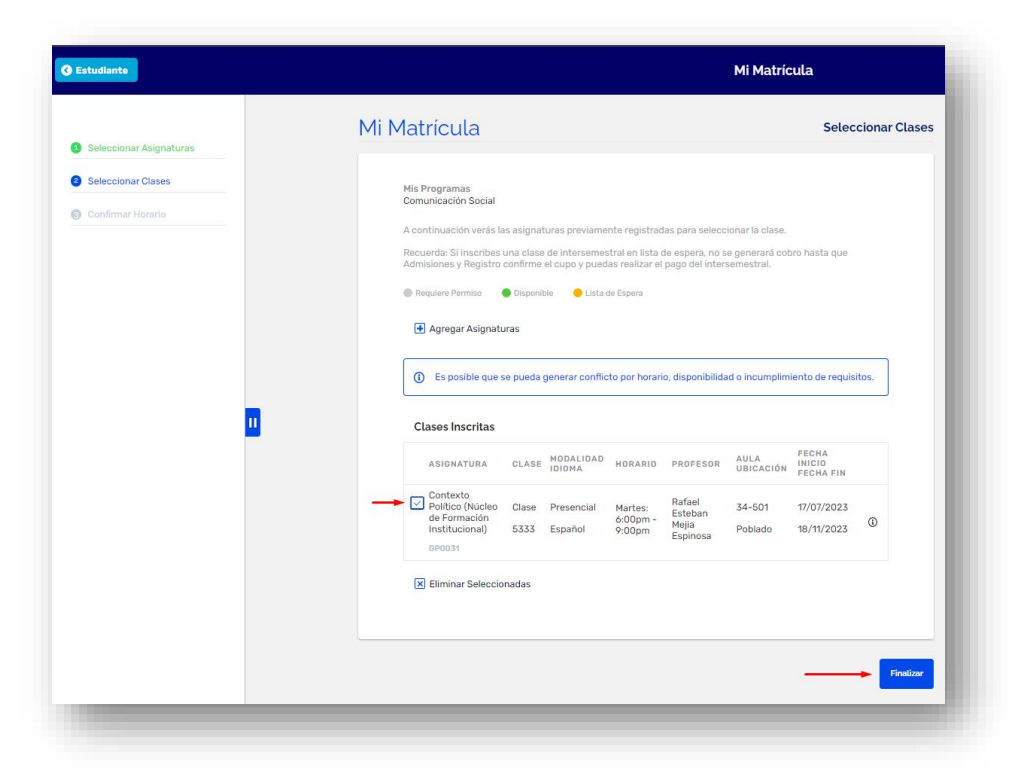

### **GENERACIÓN DE SALDOS Y PAGO DE REAJUSTES**

**A partir del 29 de enero**, el área de Apoyo Financiero genera las liquidaciones de los estudiantes que adicionaron asignaturas.

#### **La fecha máxima de pago reajustes es el 2 de febrero**.

Consulta tu liquidación en el [Autoservicio,](https://servicios.eafit.edu.co/psp/EACS92PD/?cmd=login&languageCd=ESP) en el menú **Mis Finanzas** en la opción **Centro de pagos.**

> **Universidad EAFIT-Campus principal** Carrera 49 7 Sur 50, avenida Las Vegas Medellín-Colombia Teléfonos: (57) (4) 2619500-4489500 Apartado Aéreo: 3300 | Fax: 3120649 Nit: 890.901.389-5

**EAFIT Llanogrande** Teléfonos: (57) (4) 2619500 exts.9562-9188 **EAFIT Bogotá** Teléfonos: (57) (1) 6114523-6114618 **EAFIT Pereira** Teléfono: (57) (6) 3170510

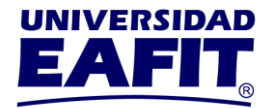

**Ten en cuenta que, si retiraste una asignatura y luego agregaste otra, el sistema te generará una liquidación por el valor restante que debes pagar por la asignatura que adicionaste.**

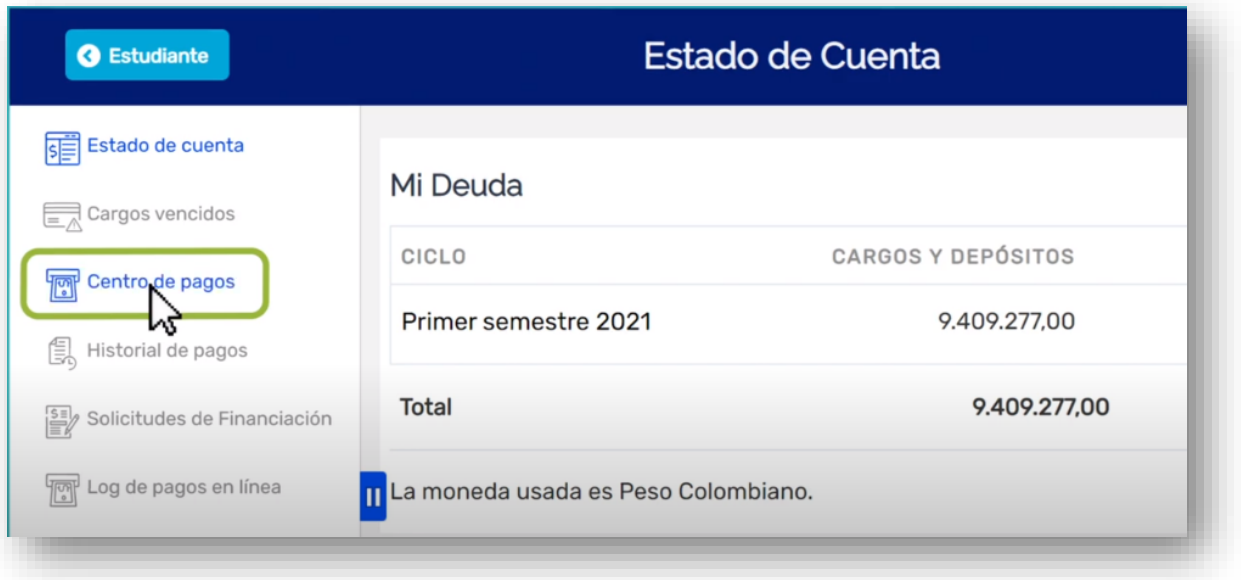

# **ASPECTOS IMPORTANTES PARA TODOS LOS ESTUDIANTES**

 $\checkmark$  Si tienes indicadores de servicio negativos por documentos o morosidad, debes ponerte a paz y salvo con el área encargada antes del día de la cita del reajuste, ya que el sistema no te permitirá finalizar el proceso con indicador negativo, te mostrará el siguiente mensaje:

> **Universidad EAFIT-Campus principal** Carrera 49 7 Sur 50, avenida Las Vegas Medellín-Colombia Teléfonos: (57) (4) 2619500-4489500 Apartado Aéreo: 3300 | Fax: 3120649 Nit: 890.901.389-5

**EAFIT Llanogrande** Teléfonos: (57) (4) 2619500 exts.9562-9188 **EAFIT Bogotá** Teléfonos: (57) (1) 6114523-6114618 **EAFIT Pereira** Teléfono: (57) (6) 3170510

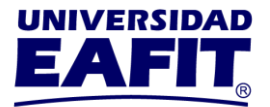

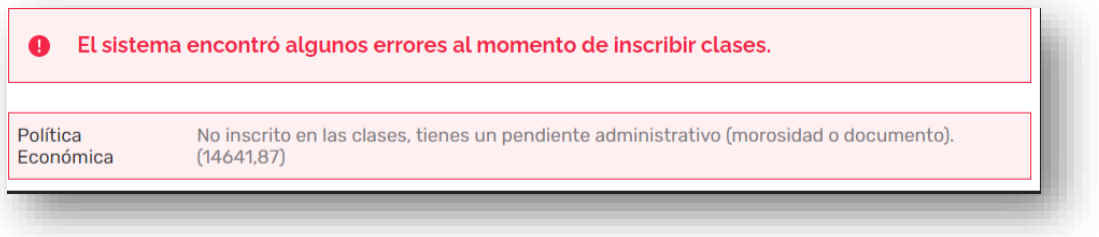

Puedes consultar si tienes indicadores de servicio negativos en e[l Autoservicio,](https://servicios.eafit.edu.co/psp/EACS92PD/EMPLOYEE/SA/?cmd=logout) en el menú **Mis Pendientes,** en la opción **Retenciones:**

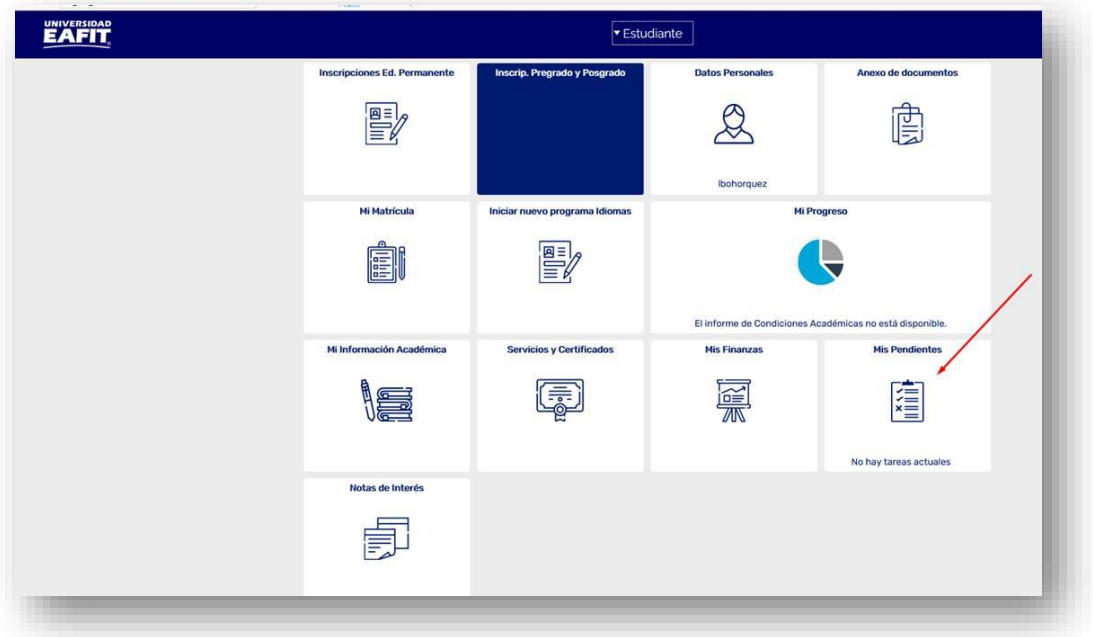

[Aquí](https://www.instagram.com/tv/CVxzJt7lsnZ/?utm_medium=copy_link) puedes ver el video tutorial de indicadores de servicio. Si tienes indicador de servicio por morosidad acércate al área de Apoyo Financiero. Si tienes indicador de servicio por documentos pendientes acércate al área de Admisiones y Registro.

Ingresa [aquí,](https://www.youtube.com/watch?v=Xv-b61M3xGk) para consultar video tutorial del proceso de reajuste.

### **Registro Académico**

15 de diciembre de 2023

**Universidad EAFIT-Campus principal** Carrera 49 7 Sur 50, avenida Las Vegas Medellín-Colombia Teléfonos: (57) (4) 2619500-4489500 Apartado Aéreo: 3300 | Fax: 3120649 Nit: 890.901.389-5

**EAFIT Llanogrande** Teléfonos: (57) (4) 2619500 exts.9562-9188 **EAFIT Bogotá** Teléfonos: (57) (1) 6114523-6114618 **EAFIT Pereira** Teléfono: (57) (6) 3170510